## WAP单点设置与思科业务网状无线

## 目标

本文将介绍有关单点设置和思科业务网状无线配置的一些详细信息。

## 简介 Ĩ

可靠的无线网络对于保持业务高效至关重要。客户也非常欣赏便利。作为企业所有者 ,您希望让每个人都满意,这一点很可靠。

传统上,大多数小型企业会使用单点设置来配置和控制无线网络。现在,思科提供硬件 来创建具有相同管理功能的网状无线网络,但它是一个集成解决方案。有选择是太好了 !我们希望这有助于您做出符合您需求的决定。

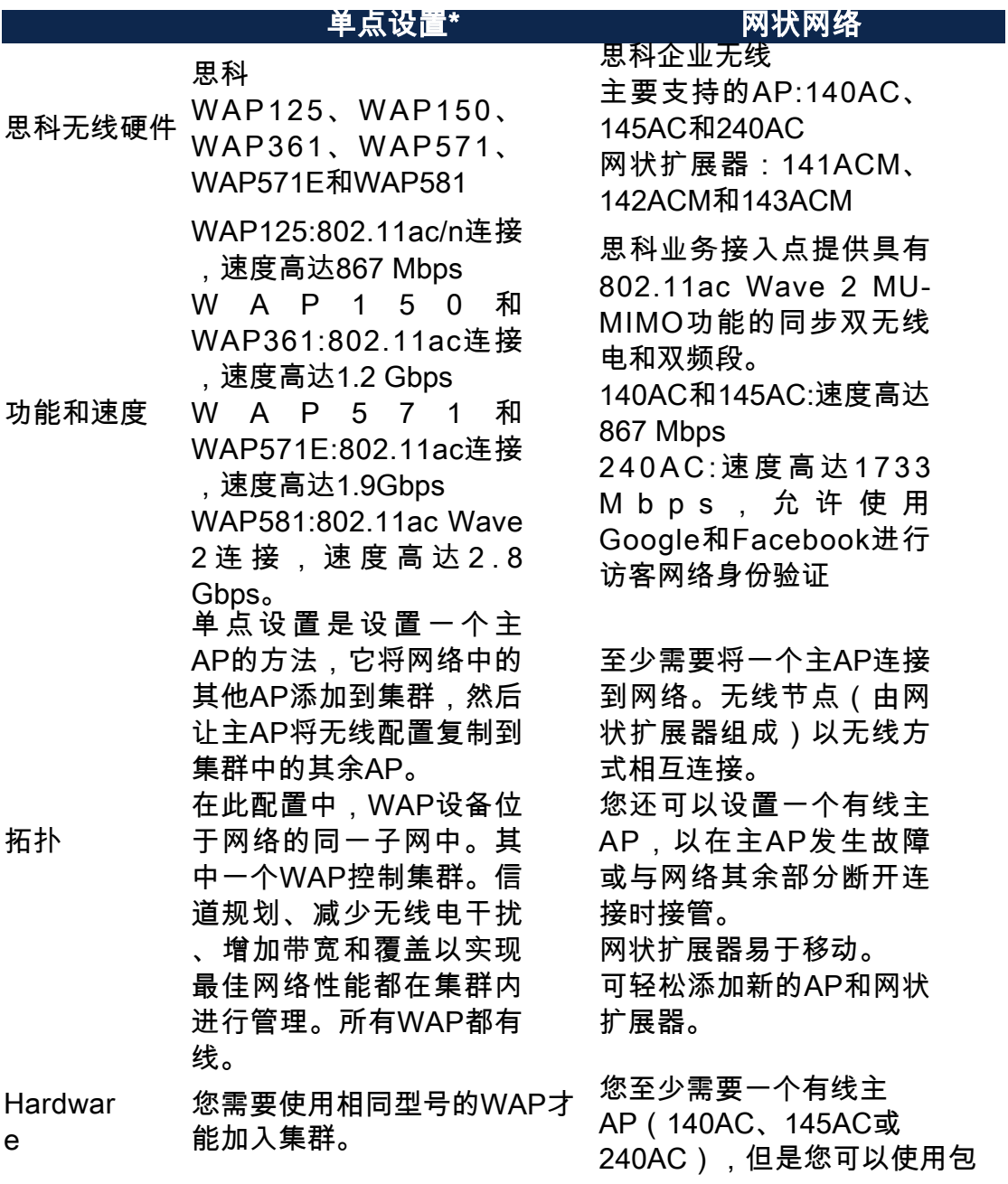

- 空间注意事项 需要避免接入点的交叉覆盖以 避免不必要的干扰。
- 访问和安装 **由于一切都是硬连接的,因此** 您可能需要聘请专业人员来安 装。

所有WAP都像一个 WAP, 因此所有WAP都 被视为完全托管。

将集群无线网络配置和管 理为单个实体,无需单独 配置和重新配置网络中每 个接入点的设置。多个 WAP可以集群到一个无线 网络中,具体取决于 WAP的确切型号。 网络上安装的每个附加 WAP都会增强信号弱或无 信号区域的无线信号。 WAP充当WLAN无线信号 的发送器和接收器,提供 更大的无线范围以及支持 网络上更多客户端的能力

有关详细信息,请参阅以 下文章:

 $\circ$ 

- <u>[通过单点设置在无线](https://www.cisco.com/c/zh_cn/support/docs/smb/wireless/cisco-small-business-100-series-wireless-access-points/smb5182-configure-a-cluster-on-a-wireless-access-point-wap-through-s.html)</u> [接入点\(WAP\)上配置](https://www.cisco.com/c/zh_cn/support/docs/smb/wireless/cisco-small-business-100-series-wireless-access-points/smb5182-configure-a-cluster-on-a-wireless-access-point-wap-through-s.html) [集群](https://www.cisco.com/c/zh_cn/support/docs/smb/wireless/cisco-small-business-100-series-wireless-access-points/smb5182-configure-a-cluster-on-a-wireless-access-point-wap-through-s.html)
- ・<u>[在无线接入点上配置](https://www.cisco.com/c/zh_cn/support/docs/smb/wireless/cisco-small-business-100-series-wireless-access-points/smb5039-configure-single-point-setup-on-a-wireless-access-point.html)</u> [单点设置](https://www.cisco.com/c/zh_cn/support/docs/smb/wireless/cisco-small-business-100-series-wireless-access-points/smb5039-configure-single-point-setup-on-a-wireless-access-point.html)
- <u>• [在WAP581上配置单](https://www.cisco.com/c/zh_cn/support/docs/smb/wireless/cisco-small-business-500-series-wireless-access-points/smb5727-configure-the-single-point-setup-on-the-wap581.html)</u> [点设置](https://www.cisco.com/c/zh_cn/support/docs/smb/wireless/cisco-small-business-500-series-wireless-access-points/smb5727-configure-the-single-point-setup-on-the-wap581.html)
- <u>[WAP581上单点设置](https://www.cisco.com/c/zh_cn/support/docs/smb/wireless/cisco-small-business-500-series-wireless-access-points/1433-Tips-for-Single-Point-Setup-on-a-WAP581.html)</u> [的提示](https://www.cisco.com/c/zh_cn/support/docs/smb/wireless/cisco-small-business-500-series-wireless-access-points/1433-Tips-for-Single-Point-Setup-on-a-WAP581.html)
- <u>• [Cisco WAP网络故障](https://www.cisco.com/c/zh_cn/support/docs/smb/wireless/CB-Wireless-Mesh/1902-tz-Troubleshooting-Traditional-Cisco-Wireless-Network.html)</u> [排除](https://www.cisco.com/c/zh_cn/support/docs/smb/wireless/CB-Wireless-Mesh/1902-tz-Troubleshooting-Traditional-Cisco-Wireless-Network.html)

何其他型号组合 不是问题。建议重叠约20%。 为设备提供多个节点的优势。 允许设备在移动或AP应发生故 障时拥有多个接入点。 设置简单。主AP和所有从属 AP都可通过移动应用进行设置 和维护。 网状Wi-Fi网络不会创建单 独的网络,因此无论您身 在何处/办公室,整个无线 网络都可以连接。 网状网络可靠且提供冗余 。当一个节点不再运行时 ,其余节点仍然可以直接 或通过一个或多个中间节 点相互通信。 有一个主AP。其他AP被 视为从属AP。 网状基础设施通过将距离 分割为一系列短跳来传输 远距离的数据。中间节点 可以在无线信号较弱或很 少的区域增强信号。 网状扩展器根据其对网络 的了解,通过做出转发决 策,协同地从点A向点B传 递数据。 网状网络根据设计在其节 点之间创建多条路由。这 意味着,如果一个网络节 点发生故障,通过网络传 输的数据将具有它可以使

括网状扩展器(141ACM、

142ACM或143ACM)在内的任

有关详细信息,请参阅以 下文章:

用的另一条路径。

- <u>• [欢迎使用思科企业无](/content/en/us/support/docs/smb/wireless/CB-Wireless-Mesh/1768-tzep-Cisco-Business-Introduces-Wireless-Mesh-Networking.html)</u> [线网状网络](/content/en/us/support/docs/smb/wireless/CB-Wireless-Mesh/1768-tzep-Cisco-Business-Introduces-Wireless-Mesh-Networking.html)
	- <u>• [思科企业无线网络常](https://www.cisco.com/c/zh_cn/support/docs/smb/wireless/CB-Wireless-Mesh/1769-tz-Frequently-Asked-Questions-for-a-Cisco-Business-Mesh-Network.html)</u> [见问题\(FAQ\)](https://www.cisco.com/c/zh_cn/support/docs/smb/wireless/CB-Wireless-Mesh/1769-tz-Frequently-Asked-Questions-for-a-Cisco-Business-Mesh-Network.html)
	- <u>• [思科企业无线网状网](https://www.cisco.com/c/zh_cn/support/docs/smb/wireless/CB-Wireless-Mesh/2133-cbw-best-practices.html)</u> [络的最佳实践](https://www.cisco.com/c/zh_cn/support/docs/smb/wireless/CB-Wireless-Mesh/2133-cbw-best-practices.html)
- <u>[思科业务无线:移动](https://www.cisco.com/c/zh_cn/support/docs/smb/wireless/CB-Wireless-Mesh/2117-mobile-app-vs-web-ui-cbw-support.html)</u> [应用与Web UI功能](https://www.cisco.com/c/zh_cn/support/docs/smb/wireless/CB-Wireless-Mesh/2117-mobile-app-vs-web-ui-cbw-support.html)
- <u>• [思科企业无线网状网](https://www.cisco.com/c/zh_cn/support/docs/smb/wireless/CB-Wireless-Mesh/2109-tz-troubleshooting-CBW-Mesh-Network.html)</u> [络故障排除](https://www.cisco.com/c/zh_cn/support/docs/smb/wireless/CB-Wireless-Mesh/2109-tz-troubleshooting-CBW-Mesh-Network.html)

\*单点设置要求所有受控WAP的型号必须相同。

行为

相关条目

在本文中,您将看到传统无线设置与新的Cisco Business Mesh无线选项之间的一些基本 比较的概述。尽情享受您选择的一切!